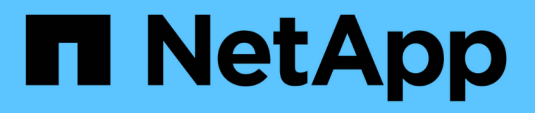

## **Manage NetApp encryption** ONTAP 9

NetApp May 10, 2024

This PDF was generated from https://docs.netapp.com/us-en/ontap/encryption-at-rest/unencrypt-volumedata-task.html on May 10, 2024. Always check docs.netapp.com for the latest.

# **Table of Contents**

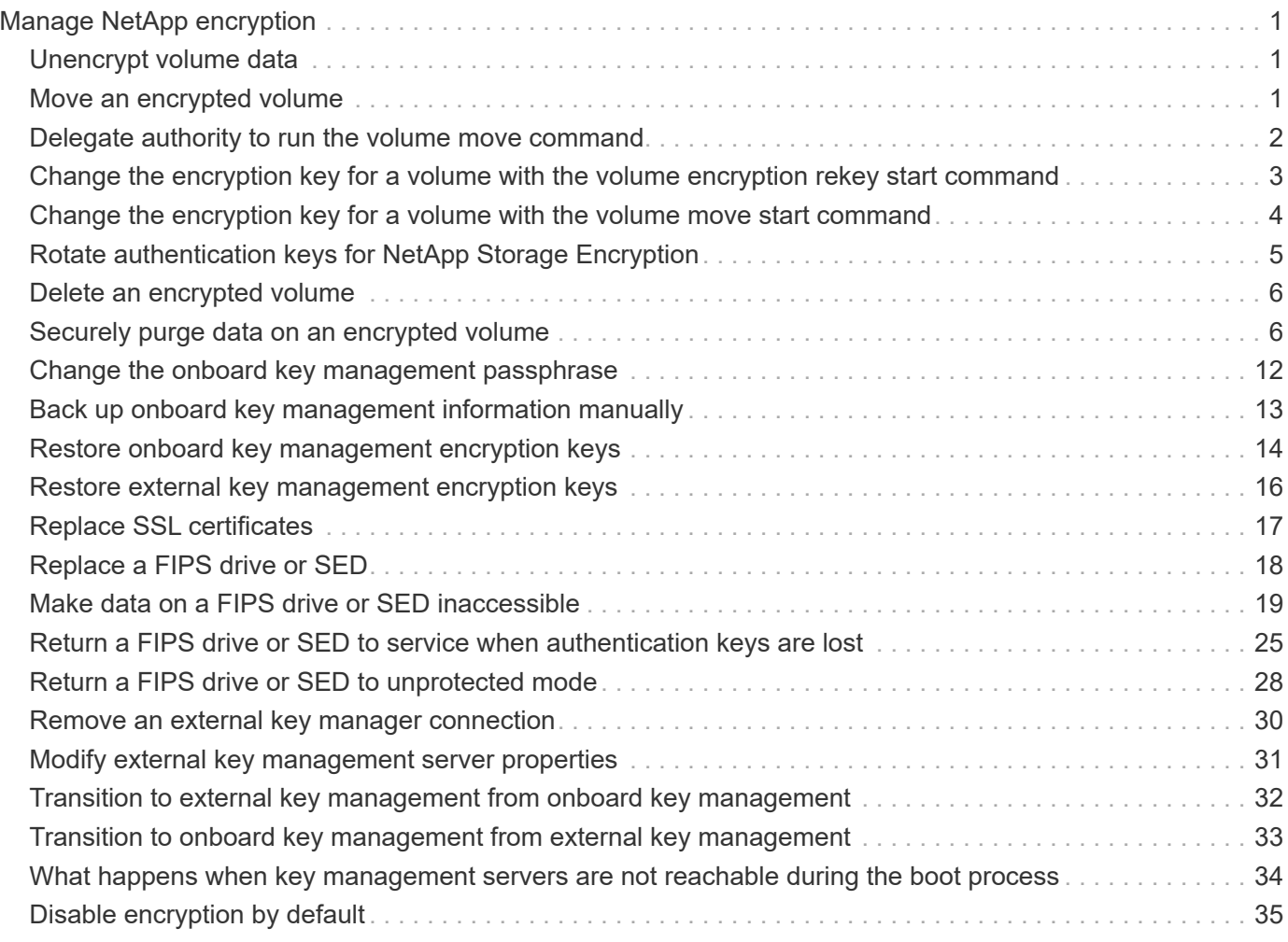

# <span id="page-2-0"></span>**Manage NetApp encryption**

## <span id="page-2-1"></span>**Unencrypt volume data**

You can use the volume move start command to move and unencrypt volume data.

### **Before you begin**

You must be a cluster administrator to perform this task. Alternately, you can be an SVM administrator to whom the cluster administrator has delegated authority. For more information, see [Delegate authority to run the](#page-3-0) [volume move command.](#page-3-0)

## **Steps**

1. Move an existing encrypted volume and unencrypt the data on the volume:

```
volume move start -vserver SVM_name -volume volume_name -destination-aggregate
aggregate_name -encrypt-destination false
```
For complete command syntax, see the man page for the command.

The following command moves an existing volume named  $\text{vol}1$  to the destination aggregate  $\text{agg}r3$  and unencrypts the data on the volume:

```
cluster1::> volume move start -vserver vs1 -volume vol1 -destination
-aggregate aggr3 -encrypt-destination false
```
The system deletes the encryption key for the volume. The data on the volume is unencrypted.

2. Verify that the volume is disabled for encryption:

volume show -encryption

For complete command syntax, see the man page for the command.

The following command displays whether volumes on cluster1 are encrypted:

```
cluster1::> volume show -encryption
Vserver Volume Aggregate State Encryption State
------- ------ --------- ----- ----------------
vs1 vol1 aggr1 online none
```
## <span id="page-2-2"></span>**Move an encrypted volume**

You can use the volume move start command to move an encrypted volume. The moved volume can reside on the same aggregate or a different aggregate.

### **About this task**

The move will fail if the destination node or destination volume does not support volume encryption.

The -encrypt-destination option for volume move start defaults to true for encrypted volumes. The requirement to specify you do not want the destination volume encrypted ensures that you do not inadvertently unencrypt the data on the volume.

#### **Before you begin**

You must be a cluster administrator to perform this task. Alternately, you can be an SVM administrator to whom the cluster administrator has delegated authority. For more information, see [delegate authority to run the](#page-3-0) [volume move command.](#page-3-0)

#### **Steps**

1. Move an existing encrypted volume and leave the data on the volume encrypted:

```
volume move start -vserver SVM_name -volume volume_name -destination-aggregate
aggregate_name
```
For complete command syntax, see the man page for the command.

The following command moves an existing volume named  $\text{vol}1$  to the destination aggregate  $\text{agg}r3$  and leaves the data on the volume encrypted:

```
cluster1::> volume move start -vserver vs1 -volume vol1 -destination
-aggregate aggr3
```
2. Verify that the volume is enabled for encryption:

volume show -is-encrypted true

For complete command syntax, see the man page for the command.

The following command displays the encrypted volumes on cluster1:

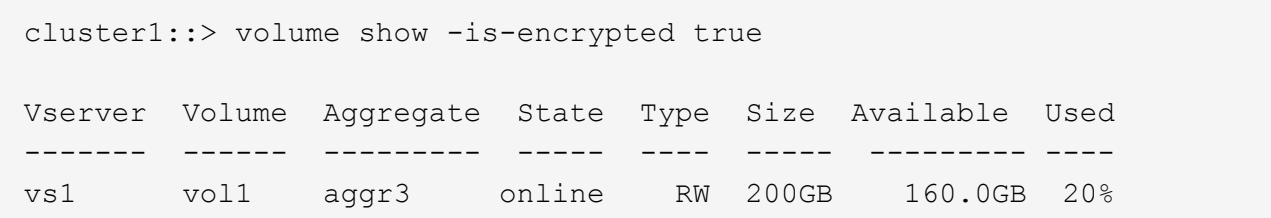

## <span id="page-3-0"></span>**Delegate authority to run the volume move command**

You can use the volume move command to encrypt an existing volume, move an encrypted volume, or unencrypt a volume. Cluster administrators can run volume move command themselves, or they can delegate the authority to run the command to SVM administrators.

### **About this task**

By default, SVM administrators are assigned the vsadmin role, which does not include the authority to move volumes. You must assign the vsadmin-volume role to SVM administrators to enable them to run the volume move command.

## **Step**

1. Delegate authority to run the volume move command:

```
security login modify -vserver SVM_name -user-or-group-name user_or_group_name
-application application -authmethod authentication_method -role vsadmin-
volume
```
For complete command syntax, see the man page for the command.

The following command grants the SVM administrator authority to run the volume move command.

cluster1::>security login modify -vserver engData -user-or-group-name SVM-admin -application ssh -authmethod domain -role vsadmin-volume

## <span id="page-4-0"></span>**Change the encryption key for a volume with the volume encryption rekey start command**

It is a security best practice to change the encryption key for a volume periodically. Beginning with ONTAP 9.3, you can use the volume encryption rekey start command to change the encryption key.

## **About this task**

Once you start a rekey operation, it must complete. There is no returning to the old key. If you encounter a performance issue during the operation, you can run the volume encryption rekey pause command to pause the operation, and the volume encryption rekey resume command to resume the operation.

Until the rekey operation finishes, the volume will have two keys. New writes and their corresponding reads will use the new key. Otherwise, reads will use the old key.

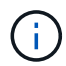

You cannot use volume encryption rekey start to rekey a SnapLock volume.

### **Steps**

1. Change an encryption key:

volume encryption rekey start -vserver SVM\_name -volume volume\_name

The following command changes the encryption key for voll on SVMvs1:

cluster1::> volume encryption rekey start -vserver vs1 -volume vol1

2. Verify the status of the rekey operation:

For complete command syntax, see the man page for the command.

The following command displays the status of the rekey operation:

```
cluster1::> volume encryption rekey show
Vserver Volume Start Time Status
------- ------ ------------------ ---------------------------
vs1 vol1 9/18/2017 17:51:41 Phase 2 of 2 is in progress.
```
3. When the rekey operation is complete, verify that the volume is enabled for encryption:

volume show -is-encrypted true

For complete command syntax, see the man page for the command.

The following command displays the encrypted volumes on cluster1:

```
cluster1::> volume show -is-encrypted true
Vserver Volume Aggregate State Type Size Available Used
------- ------ --------- ----- ---- ----- --------- ----
vs1 vol1 aggr2 online RW 200GB 160.0GB 20%
```
## <span id="page-5-0"></span>**Change the encryption key for a volume with the volume move start command**

It is a security best practice to change the encryption key for a volume periodically. You can use the volume move start command to change the encryption key. You must use volume move start in ONTAP 9.2 and earlier. The moved volume can reside on the same aggregate or a different aggregate.

## **About this task**

You cannot use volume move start to rekey a SnapLock or FlexGroup volume.

#### **Before you begin**

You must be a cluster administrator to perform this task. Alternately, you can be an SVM administrator to whom the cluster administrator has delegated authority. For more information, see [delegate authority to run the](#page-3-0) [volume move command.](#page-3-0)

#### **Steps**

1. Move an existing volume and change the encryption key:

volume move start -vserver *SVM\_name* -volume *volume\_name* -destination-aggregate

For complete command syntax, see the man page for the command.

The following command moves an existing volume named **vol1** to the destination aggregate **aggr2** and changes the encryption key:

```
cluster1::> volume move start -vserver vs1 -volume vol1 -destination
-aggregate aggr2 -generate-destination-key true
```
A new encryption key is created for the volume. The data on the volume remains encrypted.

2. Verify that the volume is enabled for encryption:

volume show -is-encrypted true

For complete command syntax, see the man page for the command.

The following command displays the encrypted volumes on cluster1:

```
cluster1::> volume show -is-encrypted true
Vserver Volume Aggregate State Type Size Available Used
------- ------ --------- ----- ---- ----- --------- ----
vs1 vol1 aggr2 online RW 200GB 160.0GB 20%
```
## <span id="page-6-0"></span>**Rotate authentication keys for NetApp Storage Encryption**

You can rotate authentication keys when using NetApp Storage Encryption (NSE).

#### **About this task**

Rotating authentication keys in an NSE environment is supported if you are using External Key Manager (KMIP).

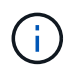

Rotating authentication keys in an NSE environment is not supported for Onboard Key Manager (OKM).

#### **Steps**

1. Use the security key-manager create-key command to generate new authentication keys.

You need to generate new authentication keys before you can change the authentication keys.

2. Use the storage encryption disk modify  $-disk * -data-key-id$  command to change the authentication keys.

## <span id="page-7-0"></span>**Delete an encrypted volume**

You can use the volume delete command to delete an encrypted volume.

## **Before you begin**

- You must be a cluster administrator to perform this task. Alternately, you can be an SVM administrator to whom the cluster administrator has delegated authority. For more information, see [delegate authority to run](#page-3-0) [the volume move command](#page-3-0).
- The volume must be offline.

### **Step**

1. Delete an encrypted volume:

volume delete -vserver *SVM\_name* -volume *volume\_name*

For complete command syntax, see the man page for the command.

The following command deletes an encrypted volume named vol1:

cluster1::> volume delete -vserver vs1 -volume vol1

Enter yes when you are prompted to confirm deletion.

The system deletes the encryption key for the volume after 24 hours.

Use volume delete with the -force true option to delete a volume and destroy the corresponding encryption key immediately. This command requires advanced privileges. For more information, see the man page.

## **After you finish**

You can use the volume recovery-queue command to recover a deleted volume during the retention period after issuing the volume delete command:

volume recovery-queue *SVM\_name* -volume *volume\_name*

[How to use the Volume Recovery feature](https://kb.netapp.com/Advice_and_Troubleshooting/Data_Storage_Software/ONTAP_OS/How_to_use_the_Volume_Recovery_Queue)

## <span id="page-7-1"></span>**Securely purge data on an encrypted volume**

## **Securely purge data on an encrypted volume overview**

Beginning with ONTAP 9.4, you can use secure purge to non-disruptively scrub data on NVE-enabled volumes. Scrubbing data on an encrypted volume ensures that it cannot be recovered from the physical media, for example, in cases of "spillage," where data traces may have been left behind when blocks were overwritten, or for securely deleting a vacating tenant's data.

Secure purge works only for previously deleted files on NVE-enabled volumes. You cannot scrub an

unencrypted volume. You must use KMIP servers to serve keys, not the onboard key manager.

## **Considerations for using secure purge**

- Volumes created in an aggregate enabled for NetApp Aggregate Encryption (NAE) do not support secure purge.
- Secure purge works only for previously deleted files on NVE-enabled volumes.
- You cannot scrub an unencrypted volume.
- You must use KMIP servers to serve keys, not the onboard key manager.

Secure purge functions differently depending upon your version of ONTAP.

## **ONTAP 9.8 and later**

- Secure purge is supported by MetroCluster and FlexGroup.
- If the volume being purged is the source of a SnapMirror relationship, you do not have to break the SnapMirror relationship to perform a secure purge.
- The re-encryption method is different for volumes using SnapMirror data protection versus volumes not using SnapMirror data protection (DP) or those using SnapMirror extended data protection..
	- By default, volumes using SnapMirror data protection (DP) mode re-encrypt data using the volume move re-encryption method.
	- By default, volumes not using SnapMirror data protection or volumes using SnapMirror extended data protection (XDP) mode use the in-place re-encryption method.
	- These defaults can be changed using the secure purge re-encryption-method [volume-move|in-place-rekey] command.
- By default, all Snapshot copies in FlexVol volumes are automatically deleted during the secure purge operation. By default, Snapshots in FlexGroup volumes and volumes using SnapMirror data protection are not automatically deleted during the secure purge operation. These defaults can be changed using the secure purge delete-all-snapshots [true|false] command.

### **ONTAP 9.7 and earlier:**

- Secure purge does not support the following:
	- FlexClone
	- SnapVault
	- FabricPool
- If the volume being purged is the source of a SnapMirror relationship, you must break the SnapMirror relationship before you can purge the volume.

If there are busy Snapshot copies in the volume, you must release the Snapshot copies before you can purge the volume. For example, you may need to split a FlexClone volume from its parent.

• Successfully invoking the secure-purge feature triggers a volume move that re-encrypts the remaining, unpurged data with a new key.

The moved volume remains on the current aggregate. The old key is automatically destroyed, ensuring that purged data cannot be recovered from the storage media.

## **Securely purge data on an encrypted volume without a SnapMirror relationship**

Beginning with ONTAP 9.4, you can use secure-purge to non-disruptively "scrub" data on NVE-enabled volumes.

### **About this task**

Secure-purge may take from several minutes to many hours to complete, depending on the amount of data in the deleted files. You can use the volume encryption secure-purge show command to view the status of the operation. You can use the volume encryption secure-purge abort command to terminate the operation.

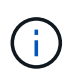

In order to do a secure purge on a SAN host, you must delete the entire LUN containing the files you want to purge, or you must be able to punch holes in the LUN for the blocks that belong to the files you want purge. If you cannot delete the LUN or your host operating system does not support punching holes in the LUN, you cannot perform a secure purge.

#### **Before you begin**

- You must be a cluster administrator to perform this task.
- Advanced privileges are required for this task.

#### **Steps**

- 1. Delete the files or the LUN you want to securely purge.
	- On a NAS client, delete the files you want to securely purge.
	- On a SAN host, delete the LUN you want to securely purge or punch holes in the LUN for the blocks that belong to the files you want to purge.
- 2. On the storage system, change to advanced privilege level:

set -privilege advanced

3. If the files you want to securely purge are in snapshots, delete the snapshots:

snapshot delete -vserver *SVM\_name* -volume *volume\_name* -snapshot

4. Securely purge the deleted files:

```
volume encryption secure-purge start -vserver SVM_name -volume volume_name
```
The following command securely purges the deleted files on vol1 on SVMvs1:

```
cluster1::> volume encryption secure-purge start -vserver vs1 -volume
vol1
```
5. Verify the status of the secure-purge operation:

```
volume encryption secure-purge show
```
## **Securely purge data on an encrypted volume with an Asynchronous SnapMirror relationship**

Beginning with ONTAP 9.8, you can use a secure purge to non-disruptively "scrub" data on NVE-enabled volumes with an Asynchronous SnapMirror relationship.

## **Before you begin**

- You must be a cluster administrator to perform this task.
- Advanced privileges are required for this task.

### **About this task**

Secure-purge may take from several minutes to many hours to complete, depending on the amount of data in the deleted files. You can use the volume encryption secure-purge show command to view the status of the operation. You can use the volume encryption secure-purge abort command to terminate the operation.

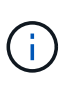

In order to do a secure purge on a SAN host, you must delete the entire LUN containing the files you want to purge, or you must be able to punch holes in the LUN for the blocks that belong to the files you want purge. If you cannot delete the LUN or your host operating system does not support punching holes in the LUN, you cannot perform a secure purge.

## **Steps**

1. On the storage system, switch to the advanced privilege level:

set -privilege advanced

- 2. Delete the files or the LUN you want to securely purge.
	- On a NAS client, delete the files you want to securely purge.
	- On a SAN host, delete the LUN you want to securely purge or punch holes in the LUN for the blocks that belong to the files you want to purge.
- 3. Prepare the destination volume in the Asynchronous relationship to be securely purged:

volume encryption secure-purge start -vserver *SVM\_name* -volume *volume\_name* -prepare true

Repeat this step on each volume in your Asynchronous SnapMirror relationship.

4. If the files you want to securely purge are in Snapshot copies, delete the Snapshot copies:

snapshot delete -vserver *SVM\_name* -volume *volume\_name* -snapshot

- 5. If the files you want to securely purge are in the base Snapshot copies, do the following:
	- a. Create a Snapshot copy on the destination volume in the Asynchronous SnapMirror relationship:

volume snapshot create -snapshot snapshot\_name -vserver *SVM\_name* -volume *volume\_name*

b. Update SnapMirror to move the base Snapshot copy forward:

snapmirror update -source-snapshot *snapshot\_name* -destination-path

*destination\_path*

Repeat this step for each volume in the Asynchronous SnapMirror relationship.

c. Repeat steps (a) and (b) equal to the number of base Snapshot copies plus one.

For example, if you have two base Snapshot copies, you should repeat steps (a) and (b) three times.

- d. Verify that the base Snapshot copy is present: snapshot show -vserver *SVM\_name* -volume *volume\_name*
- e. Delete the base Snapshot copy: snapshot delete -vserver *svm\_name* -volume *volume\_name* -snapshot snapshot
- 6. Securely purge the deleted files:

volume encryption secure-purge start -vserver *svm\_name* -volume *volume\_name*

Repeat this step on each volume in the Asynchronous SnapMirror relationship.

The following command securely purges the deleted files on "vol1" on SVM "vs1":

```
cluster1::> volume encryption secure-purge start -vserver vs1 -volume
vol1
```
7. Verify the status of the secure purge operation:

```
volume encryption secure-purge show
```
## **Scrub data on an encrypted volume with a Synchronous SnapMirror relationship**

Beginning with ONTAP 9.8, you can use a secure purge to non-disruptively "scrub" data on NVE-enabled volumes with a Synchronous SnapMirror relationship.

### **About this task**

A secure purge might take from several minutes to many hours to complete, depending on the amount of data in the deleted files. You can use the volume encryption secure-purge show command to view the status of the operation. You can use the volume encryption secure-purge abort command to terminate the operation.

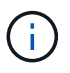

In order to do a secure purge on a SAN host, you must delete the entire LUN containing the files you want to purge, or you must be able to punch holes in the LUN for the blocks that belong to the files you want purge. If you cannot delete the LUN or your host operating system does not support punching holes in the LUN, you cannot perform a secure purge.

#### **Before you begin**

- You must be a cluster administrator to perform this task.
- Advanced privileges are required for this task.

#### **Steps**

1. On the storage system, change to advanced privilege level:

set -privilege advanced

- 2. Delete the files or the LUN you want to securely purge.
	- On a NAS client, delete the files you want to securely purge.
	- On a SAN host, delete the LUN you want to securely purge or punch holes in the LUN for the blocks that belong to the files you want to purge.
- 3. Prepare the destination volume in the Asynchronous relationship to be securely purged:

volume encryption secure-purge start -vserver SVM\_name -volume volume\_name -prepare true

Repeat this step for the other volume in your Synchronous SnapMirror relationship.

4. If the files you want to securely purge are in Snapshot copies, delete the Snapshot copies:

snapshot delete -vserver *SVM\_name* -volume *volume\_name* -snapshot *snapshot*

5. If the secure purge file is in the base or common Snapshot copies, update the SnapMirror to move the common Snapshot copy forward:

snapmirror update -source-snapshot *snapshot\_name* -destination-path *destination\_path*

There are two common Snapshot copies, so this command must be issued twice.

6. If the secure purge file is in the application-consistent Snapshot copy, delete the Snapshot copy on both volumes in the Synchronous SnapMirror relationship:

snapshot delete -vserver *SVM\_name* -volume *volume\_name* -snapshot *snapshot*

Perform this step on both volumes.

7. Securely purge the deleted files:

volume encryption secure-purge start -vserver *SVM\_name* -volume *volume\_name*

Repeat this step on each volume in the synchronous SnapMirror relationship.

The following command securely purges the deleted files on "vol1" on SMV "vs1".

```
cluster1::> volume encryption secure-purge start -vserver vs1 -volume
vol1
```
8. Verify the status of the secure purge operation:

```
volume encryption secure-purge show
```
## <span id="page-13-0"></span>**Change the onboard key management passphrase**

It is a security best practice to change the onboard key management passphrase periodically. You should copy the new onboard key management passphrase to a secure location outside the storage system for future use.

## **Before you begin**

- You must be a cluster or SVM administrator to perform this task.
- Advanced privileges are required for this task.

## **Steps**

1. Change to advanced privilege level:

set -privilege advanced

2. Change the onboard key management passphrase:

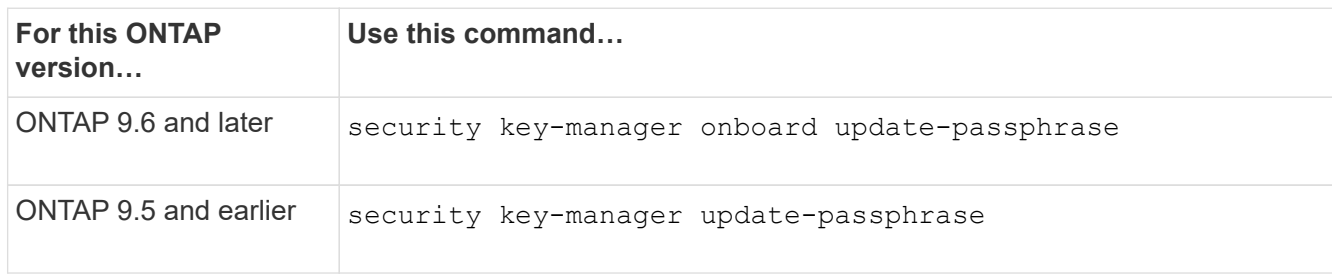

For complete command syntax, see the man pages.

The following ONTAP 9.6 command lets you change the onboard key management passphrase for cluster1:

```
clusterl::> security key-manager onboard update-passphrase
Warning: This command will reconfigure the cluster passphrase for
onboard key management for Vserver "cluster1".
Do you want to continue? {y|n}: y
Enter current passphrase:
Enter new passphrase:
```
- 3. Enter  $y$  at the prompt to change the onboard key management passphrase.
- 4. Enter the current passphrase at the current passphrase prompt.
- 5. At the new passphrase prompt, enter a passphrase between 32 and 256 characters, or for "cc-mode", a passphrase between 64 and 256 characters.

If the specified "cc-mode" passphrase is less than 64 characters, there is a five-second delay before the key manager setup operation displays the passphrase prompt again.

6. At the passphrase confirmation prompt, reenter the passphrase.

### **After you finish**

In a MetroCluster environment, you must update the passphrase on the partner cluster:

- In ONTAP 9.5 and earlier, you must run security key-manager update-passphrase with the same passphrase on the partner cluster.
- In ONTAP 9.6 and later, you are prompted to run security key-manager onboard sync with the same passphrase on the partner cluster.

You should copy the onboard key management passphrase to a secure location outside the storage system for future use.

You should back up key management information manually whenever you change the onboard key management passphrase.

[Backing up onboard key management information manually](#page-14-0)

## <span id="page-14-0"></span>**Back up onboard key management information manually**

You should copy onboard key management information to a secure location outside the storage system whenever you configure the Onboard Key Manager passphrase.

## **What you'll need**

- You must be a cluster administrator to perform this task.
- Advanced privileges are required for this task.

### **About this task**

All key management information is automatically backed up to the replicated database (RDB) for the cluster. You should also back up key management information manually for use in case of a disaster.

### **Steps**

1. Change to advanced privilege level:

set -privilege advanced

2. Display the key management backup information for the cluster:

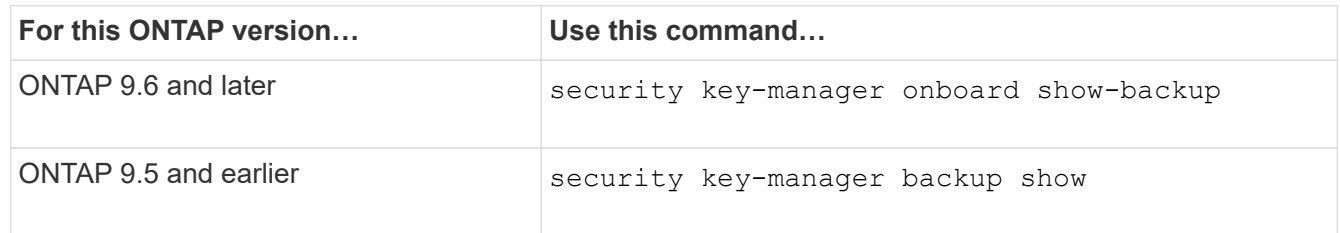

For complete command syntax, see the man pages.

+ The following 9.6 command displays the key management backup information for cluster1:

+

cluster1::> security key-manager onboard show-backup

-----------------------BEGIN BACKUP-------------- TmV0QXBwIEtleSBCbG9iAAEAAAAEAAAAcAEAAAAAAADuD+byAAAAACEAAAAAAAAA QAAAAAAAAABvOlH0AAAAAMh7qDLRyH1DBz12piVdy9ATSFMT0C0TlYFss4PDjTaV dzRYkLd1PhQLxAWJwOIyqSr8qY1SEBgm1IWgE5DLRqkiAAAAAAAAACgAAAAAAAAA 3WTh7gAAAAAAAAAAAAAAAAIAAAAAAAgAZJEIWvdeHr5RCAvHGclo+wAAAAAAAAAA IgAAAAAAAAAoAAAAAAAAAEOTcR0AAAAAAAAAAAAAAAACAAAAAAAJAGr3tJA/LRzU QRHwv+1aWvAAAAAAAAAAACQAAAAAAAAAgAAAAAAAAACdhTcvAAAAAJ1PXeBfml4N BsSyV1B4jc4A7cvWEFY6lLG6hc6tbKLAHZuvfQ4rIbYAAAAAAAAAAAAAAAAAAAAA AAAAAAAAAAAAAAAAAAAAAAAAAAAAAAAAAAAAAAAAAAAAAAAAAAAAAAAAAAAAAAAA AAAAAAAAAAAAAAAAAAAAAAAAAAAAAAAAAAAAAAAAAAAAAAAAAAAAAAAAAAAAAAAA AAAAAAAAAAAAAAAAAAAAAAAAAAAAAAAAAAAAAAAAAAAAAAAAAAAAAAAAAAAAAAAA AAAAAAAAAAAAAAAAAAAAAAAAAAAAAAAAAAAAAAAAAAAAAAAAAAAAAAAAAAAAAAAA AAAAAAAAAAAAAAAAAAAAAAAAAAAAAAAAAAAAAAAAAAAAAAAAAAAAAAAAAAAAAAAA AAAAAAAAAAAAAAAAAAAAAAAAAAAAAAAAAAAAAAAAAAAAAAAAAAAAAAAAAAAAAAAA AAAAAAAAAAAAAAAAAAAAAAAAAAAAAAAAAAAAAAAAAAAAAAAAAAAAAAAAAAAAAAAA AAAAAAAAAAAAAAAAAAAAAAAAAAAAAAAAAAAAAAAAAABOZXRBcHAgS2V5IEJsb2IA AQAAAAMAAAAYAQAAAAAAADA5/ccAAAAAIgAAAAAAAAAoAAAAAAAAAEOTcR0AAAAA AAAAAAAAAAACAAAAAAAJAGr3tJA/LRzUQRHwv+1aWvAAAAAAAAAAACIAAAAAAAAA KAAAAAAAAACI8z/bAAAAAAAAAAAAAAAAAgAAAAAAAQAbxMcI4qiaMS4Uts5tTUnU AAAAAAAAAAAkAAAAAAAAAIAAAAAAAAAAqwxTcwAAAACkiwBAI3YeeV3jMFg5Smyj LSgoK/qc8FAmMMcrRXY6uriulnL0WPB/AAAAAAAAAAAAAAAAAAAAAAAAAAAAAAAA AAAAAAAAAAAAAAAAAAAAAAAAAAAAAAAAAAAAAAAAAAAAAAAAAAAAAAAAAAAAAAAA AAAAAAAAAAAAAAAAAAAAAE5ldEFwcCBLZXkgQmxvYgABAAAAAwAAABgBAAAAAAAA 1cNLLwAAAAAiAAAAAAAAACgAAAAAAAAAQ5NxHQAAAAAAAAAAAAAAAAIAAAAAAAkA ave0kD8tHNRBEfC/7Vpa8AAAAAAAAAAAIgAAAAAAAAAoAAAAAAAAAJ4/cQsAAAAA AAAAAAAAAAACAAAAAAABAF6JCZch+IF+ZeOutovhv8oAAAAAAAAAACQAAAAAAAAA gAAAAAAAAAAN3Zq7AAAAALO7qD20+H8TuGgSauEHoqAyWcLv4uA0m2rrH4nPQM0n rDRYRa9SCv8AAAAAAAAAAAAAAAAAAAAAAAAAAAAAAAAAAAAAAAAAAAAAAAAAAAAA AAAAAAAAAAAAAAAAAAAAAAAAAAAAAAAAAAAAAAAAAAAAAAAAAAAAAAAAAAAAAAAA ---------------------------END BACKUP---------------------------

1. Copy the backup information to a secure location outside the storage system for use in case of a disaster.

## <span id="page-15-0"></span>**Restore onboard key management encryption keys**

The procedure you follow to restore your onboard key management encryption keys varies based on your version of ONTAP.

## **Before you begin**

- If you are using NSE with an external key management (KMIP) server, you must have deleted the external key manager database. For more information, see [transition to onboard key management from external](#page-34-0) [key management](#page-34-0)
- You must be a cluster administrator to perform this task.

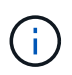

If you are using NSE on a system with a Flash Cache module, you should also enable NVE or NAE. NSE does not encrypt data that resides on the Flash Cache module.

## **ONTAP 9.8 and later with encrypted root volume**

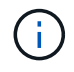

If you are running ONTAP 9.8 or later and your root volume is not encrypted, follow the procedure for ONTAP 9.6 or later.

If you are running ONTAP 9.8 and later, and your root volume is encrypted, you must set an onboard key management recovery passphrase with the boot menu. This process is also necessary if you do a boot media replacement.

- 1. Boot the node to the boot menu and select option (10) Set onboard key management recovery secrets.
- 2. Enter  $\vee$  to use this option.
- 3. At the prompt, enter the onboard key management passphrase for the cluster.
- 4. At the prompt, enter the backup key data.

The node returns to the boot menu.

5. From the boot menu, select option (1) Normal Boot.

## **ONTAP 9.6 and later**

- 1. Verify that the key needs to be restored: security key-manager key query -node *node*
- 2. Restore the key: security key-manager onboard sync

For complete command syntax, see the man pages.

The following ONTAP 9.6 command synchronize the keys in the onboard key hierarchy:

```
cluster1::> security key-manager onboard sync
Enter the cluster-wide passphrase for onboard key management in Vserver
"cluster1":: <32..256 ASCII characters long text>
```
3. At the passphrase prompt, enter the onboard key management passphrase for the cluster.

## **ONTAP 9.5 and earlier**

- 1. Verify that the key needs to be restored: security key-manager key show
- 2. If you are running ONTAP 9.8 and later, and your root volume is encrypted, complete these steps:

If you are running ONTAP 9.6 or 9.7, or if you are running ONTAP 9.8 or later and your root volume is not

encrypted, skip this step.

3. Restore the key:

security key-manager setup -node *node*

For complete command syntax, see the man pages.

4. At the passphrase prompt, enter the onboard key management passphrase for the cluster.

## <span id="page-17-0"></span>**Restore external key management encryption keys**

You can manually restore external key management encryption keys and push them to a different node. You might want to do this if you are restarting a node that was down temporarily when you created the keys for the cluster.

## **About this task**

In ONTAP 9.6 and later, you can use the security key-manager key query -node node name command to verify if your key needs to be restored.

In ONTAP 9.5 and earlier, you can use the security key-manager key show command to verify if your key needs to be restored.

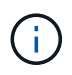

If you are using NSE on a system with a Flash Cache module, you should also enable NVE or NAE. NSE does not encrypt data that resides on the Flash Cache module.

## **Before you begin**

You must be a cluster or SVM administrator to perform this task.

## **Steps**

1. If you are running ONTAP 9.8 or later and your root volume is encrypted, do the following:

If you are running ONTAP 9.7 or earlier, or if you are running ONTAP 9.8 or later and your root volume is not encrypted, skip this step.

```
a. Set the bootargs: 
  setenv kmip.init.ipaddr <ip-address>
  setenv kmip.init.netmask <netmask>
  setenv kmip.init.gateway <gateway>
  setenv kmip.init.interface e0M
  boot_ontap
```
- b. Boot the node to the boot menu and select option (11) Configure node for external key management.
- c. Follow prompts to enter management certificate.

After all management certificate information is entered, the system returns to the boot menu.

- d. From the boot menu, select option (1) Normal Boot.
- 2. Restore the key:

**For this ONTAP version… Use this command…**

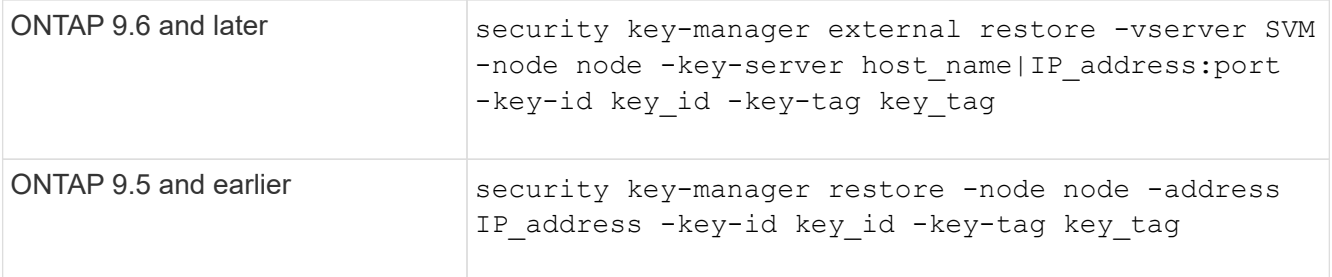

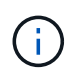

node defaults to all nodes. For complete command syntax, see the man pages. This command is not supported when onboard key management is enabled.

The following ONTAP 9.6 command restores external key management authentication keys to all nodes in cluster1:

clusterl::> security key-manager external restore

## <span id="page-18-0"></span>**Replace SSL certificates**

All SSL certificates have an expiration date. You must update your certificates before they expire to prevent loss of access to authentication keys.

## **Before you begin**

- You must have obtained the replacement public certificate and private key for the cluster (KMIP client certificate).
- You must have obtained the replacement public certificate for the KMIP server (KMIP server-ca certificate).
- You must be a cluster or SVM administrator to perform this task.
- In a MetroCluster environment, you must replace the KMIP SSL certificate on both clusters.

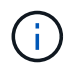

You can install the replacement client and server certificates on the KMIP server before or after installing the certificates on the cluster.

### **Steps**

1. Install the new KMIP server-ca certificate:

security certificate install -type server-ca -vserver <>

2. Install the new KMIP client certificate:

security certificate install -type client -vserver <>

3. Update the key manager configuration to use the newly installed certificates:

security key-manager external modify -vserver <> -client-cert <> -server-ca -certs <>

If you are running ONTAP 9.6 or later in a MetroCluster environment, and you want to modify the key manager configuration on the admin SVM, you must run the command on both clusters in the

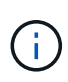

Updating the key manager configuration to use the newly installed certificates will return an error if the public/private keys of the new client certificate are different from the keys previously installed. See the Knowledge Base article [The new client certificate public or private keys are](https://kb.netapp.com/Advice_and_Troubleshooting/Data_Storage_Software/ONTAP_OS/The_new_client_certificate_public_or_private_keys_are_different_from_the_existing_client_certificate) [different from the existing client certificate](https://kb.netapp.com/Advice_and_Troubleshooting/Data_Storage_Software/ONTAP_OS/The_new_client_certificate_public_or_private_keys_are_different_from_the_existing_client_certificate) for instructions on how to override this error.

## <span id="page-19-0"></span>**Replace a FIPS drive or SED**

You can replace a FIPS drive or SED the same way you replace an ordinary disk. Make sure to assign new data authentication keys to the replacement drive. For a FIPS drive, you may also want to assign a new FIPS 140-2 authentication key.

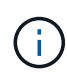

If an HA pair is using [encrypting SAS or NVMe drives \(SED, NSE, FIPS\),](https://docs.netapp.com/us-en/ontap/encryption-at-rest/support-storage-encryption-concept.html) you must follow the instructions in the topic [Returning a FIPS drive or SED to unprotected mode](https://docs.netapp.com/us-en/ontap/encryption-at-rest/return-seds-unprotected-mode-task.html) for all drives within the HA pair prior to initializing the system (boot options 4 or 9). Failure to do this may result in future data loss if the drives are repurposed.

## **Before you begin**

- You must know the key ID for the authentication key used by the drive.
- You must be a cluster administrator to perform this task.

### **Steps**

1. Ensure that the disk has been marked as failed:

storage disk show -broken

For complete command syntax, see the man page.

```
cluster1::> storage disk show -broken
Original Owner: cluster1-01
   Checksum Compatibility: block
  Usable
Physical
     Disk Outage Reason HA Shelf Bay Chan Pool Type RPM Size
Size
     ------ ---- ------------ ---- --- ---- ------ ----- ----- -------
-------
     0.0.0 admin failed 0b 1 0 A Pool0 FCAL 10000 132.8GB
133.9GB
     0.0.7 admin removed 0b 2 6 A Pool1 FCAL 10000 132.8GB
134.2GB
[...]
```
2. Remove the failed disk and replace it with a new FIPS drive or SED, following the instructions in the hardware guide for your disk shelf model.

3. Assign ownership of the newly replaced disk:

storage disk assign -disk disk name -owner node

For complete command syntax, see the man page.

cluster1::> storage disk assign -disk 2.1.1 -owner cluster1-01

4. Confirm that the new disk has been assigned:

storage encryption disk show

For complete command syntax, see the man page.

```
cluster1::> storage encryption disk show
Disk Mode Data Key ID
----- ----
----------------------------------------------------------------
0.0.0 data
F1CB30AFF1CB30B00101000000000000A68B167F92DD54196297159B5968923C
0.0.1 data
F1CB30AFF1CB30B00101000000000000A68B167F92DD54196297159B5968923C
1.10.0 data
F1CB30AFF1CB30B00101000000000000CF0EFD81EA9F6324EA97B369351C56AC
1.10.1 data
F1CB30AFF1CB30B00101000000000000CF0EFD81EA9F6324EA97B369351C56AC
2.1.1 open 0x0
[...]
```
5. Assign the data authentication keys to the FIPS drive or SED.

[Assigning a data authentication key to a FIPS drive or SED \(external key management\)](https://docs.netapp.com/us-en/ontap/encryption-at-rest/assign-authentication-keys-seds-external-task.html)

6. If necessary, assign a FIPS 140-2 authentication key to the FIPS drive.

[Assigning a FIPS 140-2 authentication key to a FIPS drive](https://docs.netapp.com/us-en/ontap/encryption-at-rest/assign-fips-140-2-authentication-key-task.html)

## <span id="page-20-0"></span>**Make data on a FIPS drive or SED inaccessible**

## **Make data on a FIPS drive or SED inaccessible overview**

If you want to make data on a FIPS drive or SED permanently inaccessible, but keep the drive's unused space available for new data, you can sanitize the disk. If you want to make data permanently inaccessible and you do not need to reuse the drive, you can destroy it.

• Disk sanitization

When you sanitize a self-encrypting drive, the system changes the disk encryption key to a new random value, resets the power-on lock state to false, and sets the key ID to a default value, either the manufacturer secure ID 0x0 (SAS drives) or a null key (NVMe drives). Doing so renders the data on the disk inaccessible and impossible to retrieve. You can reuse sanitized disks as non-zeroed spare disks.

• Disk destroy

When you destroy a FIPS drive or SED, the system sets the disk encryption key to an unknown random value and locks the disk irreversibly. Doing so renders the disk permanently unusable and the data on it permanently inaccessible.

You can sanitize or destroy individual self-encrypting drives, or all the self-encrypting drives for a node.

## **Sanitize a FIPS drive or SED**

If you want to make data on a FIPS drive or SED permanently inaccessible, and use the drive for new data, you can use the storage encryption disk sanitize command to sanitize the drive.

## **About this task**

When you sanitize a self-encrypting drive, the system changes the disk encryption key to a new random value, resets the power-on lock state to false, and sets the key ID to a default value, either the manufacturer secure ID 0x0 (SAS drives) or a null key (NVMe drives). Doing so renders the data on the disk inaccessible and impossible to retrieve. You can reuse sanitized disks as non-zeroed spare disks.

### **Before you begin**

You must be a cluster administrator to perform this task.

### **Steps**

- 1. Migrate any data that needs to be preserved to an aggregate on another disk.
- 2. Delete the aggregate on the FIPS drive or SED to be sanitized:

storage aggregate delete -aggregate *aggregate\_name*

For complete command syntax, see the man page.

cluster1::> storage aggregate delete -aggregate aggr1

3. Identify the disk ID for the FIPS drive or SED to be sanitized:

storage encryption disk show -fields data-key-id, fips-key-id, owner

For complete command syntax, see the man page.

```
cluster1::> storage encryption disk show
Disk Mode Data Key ID
----- ----
----------------------------------------------------------------
0.0.0 data
F1CB30AFF1CB30B00101000000000000A68B167F92DD54196297159B5968923C
0.0.1 data
F1CB30AFF1CB30B00101000000000000A68B167F92DD54196297159B5968923C
1.10.2 data
F1CB30AFF1CB30B00101000000000000CF0EFD81EA9F6324EA97B369351C56AC
[\ldots]
```
4. If a FIPS drive is running in FIPS-compliance mode, set the FIPS authentication key ID for the node back to the default MSID 0x0:

storage encryption disk modify -disk *disk\_id* -fips-key-id 0x0

You can use the security key-manager query command to view key IDs.

```
cluster1::> storage encryption disk modify -disk 1.10.2 -fips-key-id 0x0
Info: Starting modify on 1 disk.
        View the status of the operation by using the
        storage encryption disk show-status command.
```
5. Sanitize the drive:

storage encryption disk sanitize -disk *disk\_id*

You can use this command to sanitize hot spare or broken disks only. To sanitize all disks regardless of type, use the -force-all-state option. For complete command syntax, see the man page.

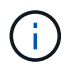

ONTAP will prompt you to enter a confirmation phrase before continuing. Enter the phrase exactly as shown on the screen.

```
cluster1::> storage encryption disk sanitize -disk 1.10.2
Warning: This operation will cryptographically sanitize 1 spare or
broken self-encrypting disk on 1 node.
           To continue, enter sanitize disk: sanitize disk
Info: Starting sanitize on 1 disk.
        View the status of the operation using the
        storage encryption disk show-status command.
```
## **Destroy a FIPS drive or SED**

If you want to make data on a FIPS drive or SED permanently inaccessible and you do not need to reuse the drive, you can use the storage encryption disk destroy command to destroy the disk.

## **About this task**

When you destroy a FIPS drive or SED, the system sets the disk encryption key to an unknown random value and locks the drive irreversibly. Doing so renders the disk virtually unusable and the data on it permanently inaccessible. However, you can reset the disk to its factory-configured settings using the physical secure ID (PSID) printed on the disk's label. For more information, see [Returning a FIPS drive or SED to service when](#page-26-0) [authentication keys are lost](#page-26-0).

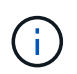

You should not destroy a FIPS drive or SED unless you have the Non-Returnable Disk Plus service (NRD Plus). Destroying a disk voids its warranty.

### **Before you begin**

You must be a cluster administrator to perform this task.

### **Steps**

- 1. Migrate any data that needs to be preserved to an aggregate on another different disk.
- 2. Delete the aggregate on the FIPS drive or SED to be destroyed:

storage aggregate delete -aggregate aggregate name

For complete command syntax, see the man page.

cluster1::> storage aggregate delete -aggregate aggr1

3. Identify the disk ID for the FIPS drive or SED to be destroyed:

storage encryption disk show

For complete command syntax, see the man page.

```
cluster1::> storage encryption disk show
Disk Mode Data Key ID
----- ----
----------------------------------------------------------------
0.0.0 data
F1CB30AFF1CB30B00101000000000000A68B167F92DD54196297159B5968923C
0.0.1 data
F1CB30AFF1CB30B00101000000000000A68B167F92DD54196297159B5968923C
1.10.2 data
F1CB30AFF1CB30B00101000000000000CF0EFD81EA9F6324EA97B369351C56AC
[\ldots]
```
4. Destroy the disk:

```
storage encryption disk destroy -disk disk_id
```
For complete command syntax, see the man page.

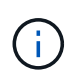

You are prompted to enter a confirmation phrase before continuing. Enter the phrase exactly as shown on the screen.

```
cluster1::> storage encryption disk destroy -disk 1.10.2
Warning: This operation will cryptographically destroy 1 spare or broken
           self-encrypting disks on 1 node.
           You cannot reuse destroyed disks unless you revert
           them to their original state using the PSID value.
           To continue, enter
           destroy disk
           :destroy disk
Info: Starting destroy on 1 disk.
        View the status of the operation by using the
        "storage encryption disk show-status" command.
```
## **Emergency shred data on a FIPS drive or SED**

In case of a security emergency, you can instantly prevent access to a FIPS drive or SED, even if power is not available to the storage system or the KMIP server.

## **Before you begin**

- If you are using a KMIP server that has no available power, the KMIP server must be configured with an easily destroyed authentication item (for example, a smart card or USB drive).
- You must be a cluster administrator to perform this task.

### **Step**

1. Perform emergency shredding of data on a FIPS drive or SED:

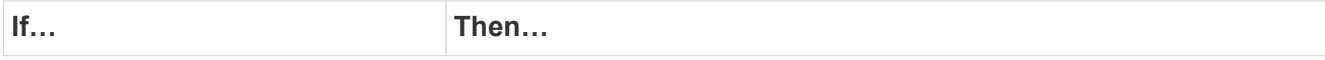

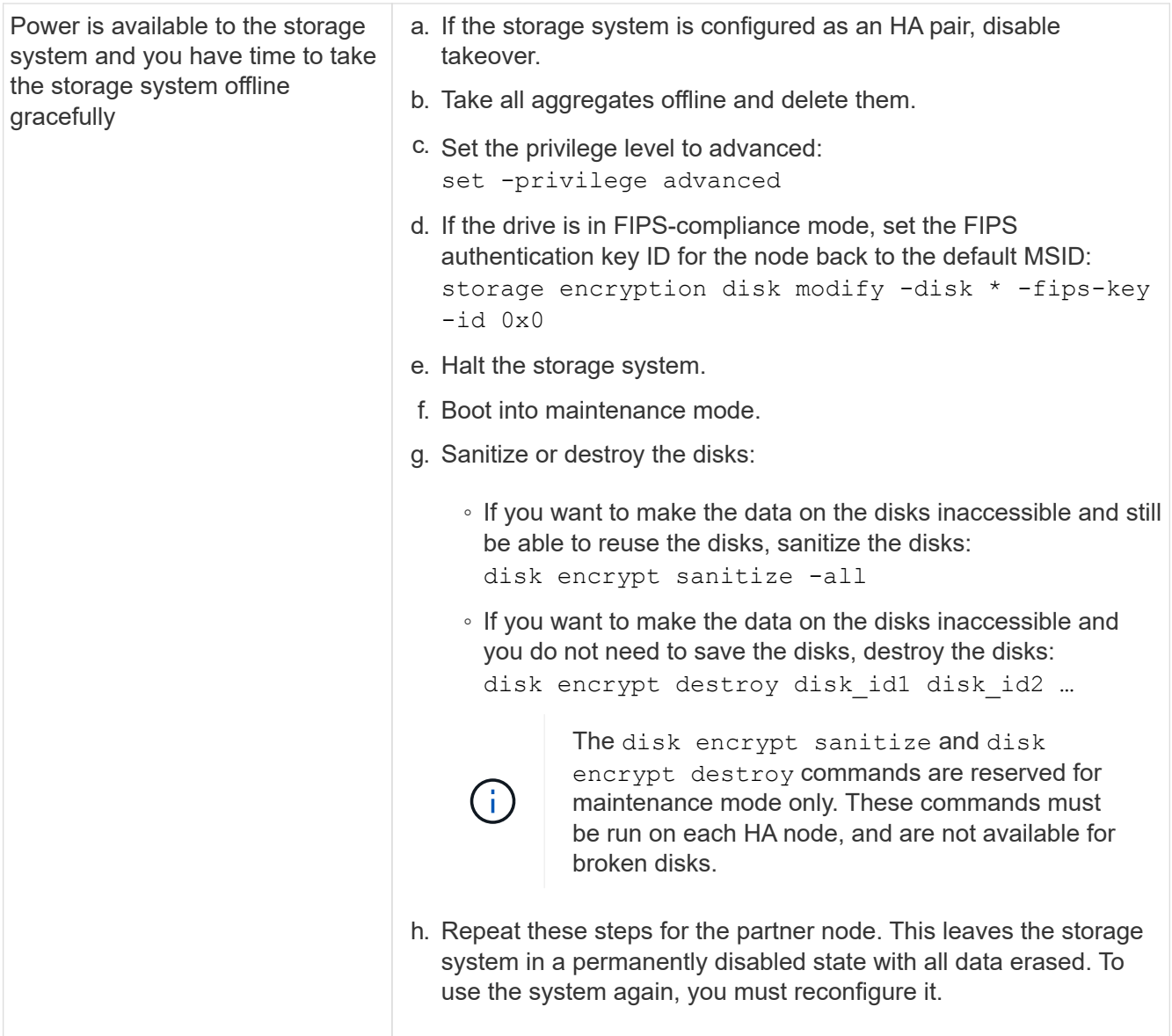

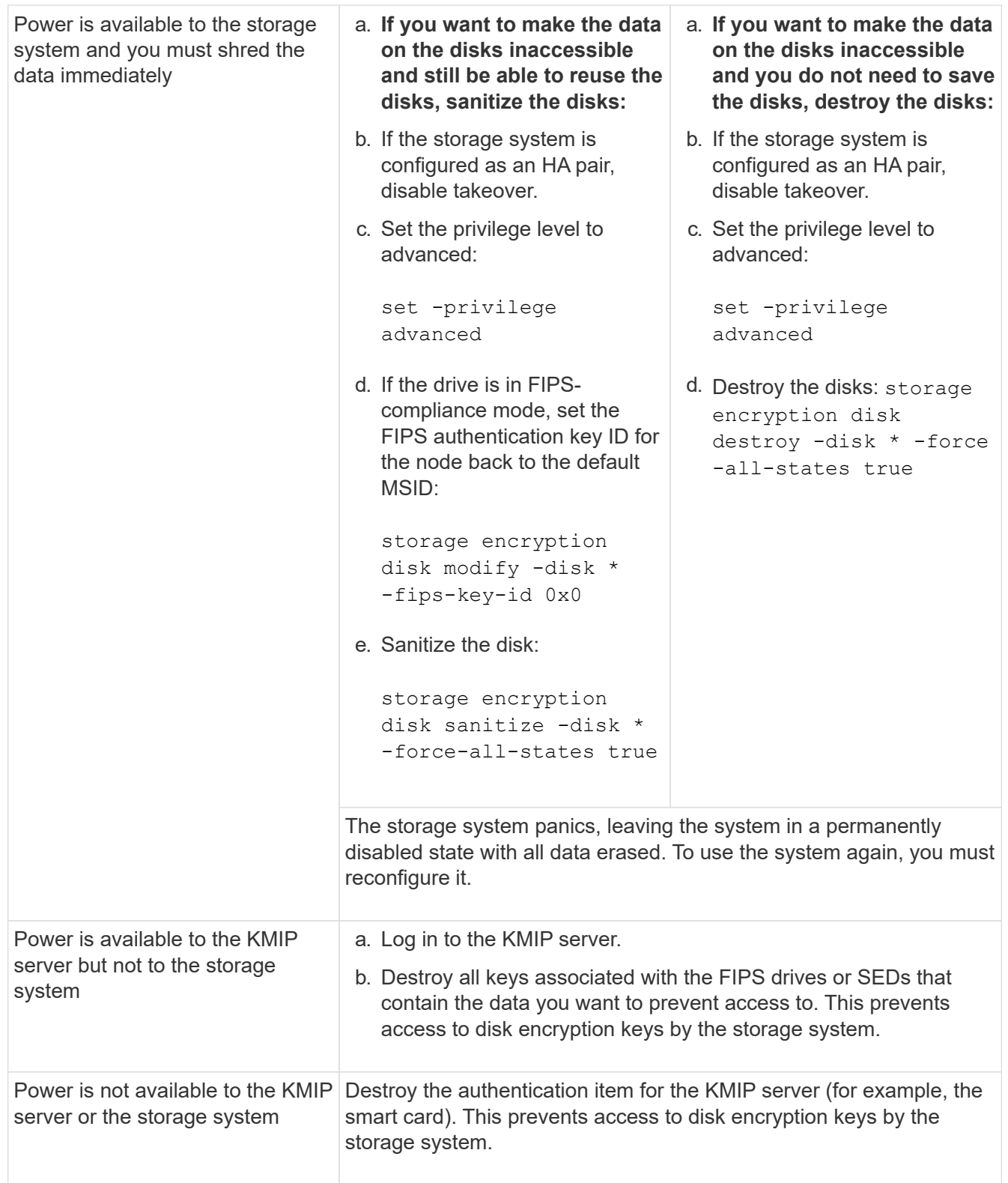

For complete command syntax, see the man pages.

## <span id="page-26-0"></span>**Return a FIPS drive or SED to service when authentication keys are lost**

The system treats a FIPS drive or SED as broken if you lose the authentication keys for it

permanently and cannot retrieve them from the KMIP server. Although you cannot access or recover the data on the disk, you can take steps to make the SED's unused space available again for data.

## **Before you begin**

You must be a cluster administrator to perform this task.

## **About this task**

You should use this process only if you are certain that the authentication keys for the FIPS drive or SED are permanently lost and that you cannot recover them.

If the disks are partitioned, they must first be unpartitioned before you can start this process.

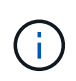

The command to unpartition a disk is only available at the diag level and should be performed only under NetApp Support supervision. **It is highly recommended that you contact NetApp Support before you proceed.** You can also refer to the Knowledge Base article [How to](https://kb.netapp.com/Advice_and_Troubleshooting/Data_Storage_Systems/FAS_Systems/How_to_unpartition_a_spare_drive_in_ONTAP) [unpartition a spare drive in ONTAP](https://kb.netapp.com/Advice_and_Troubleshooting/Data_Storage_Systems/FAS_Systems/How_to_unpartition_a_spare_drive_in_ONTAP).

## **Steps**

1. Return a FIPS drive or SED to service:

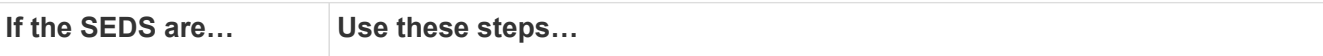

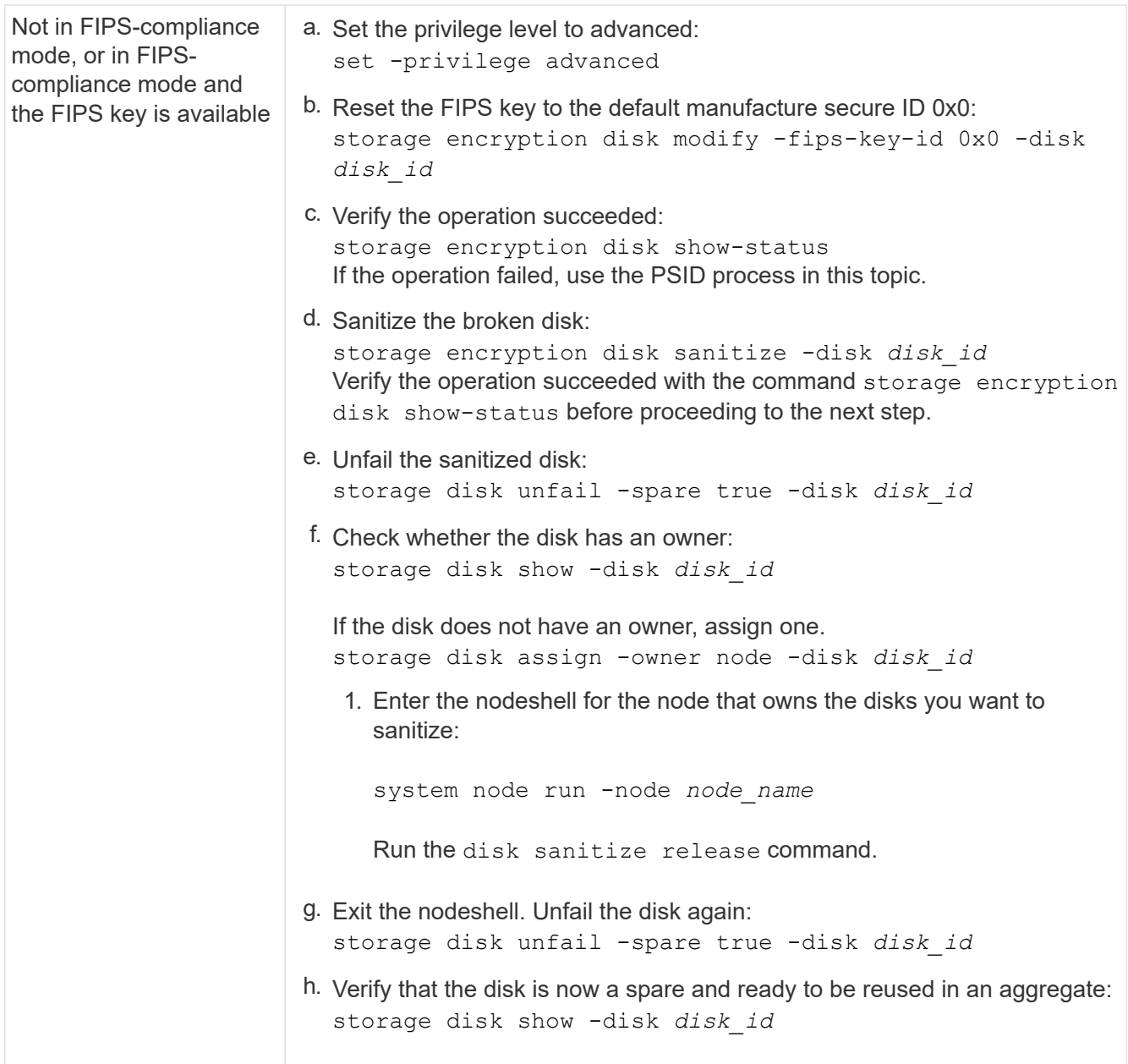

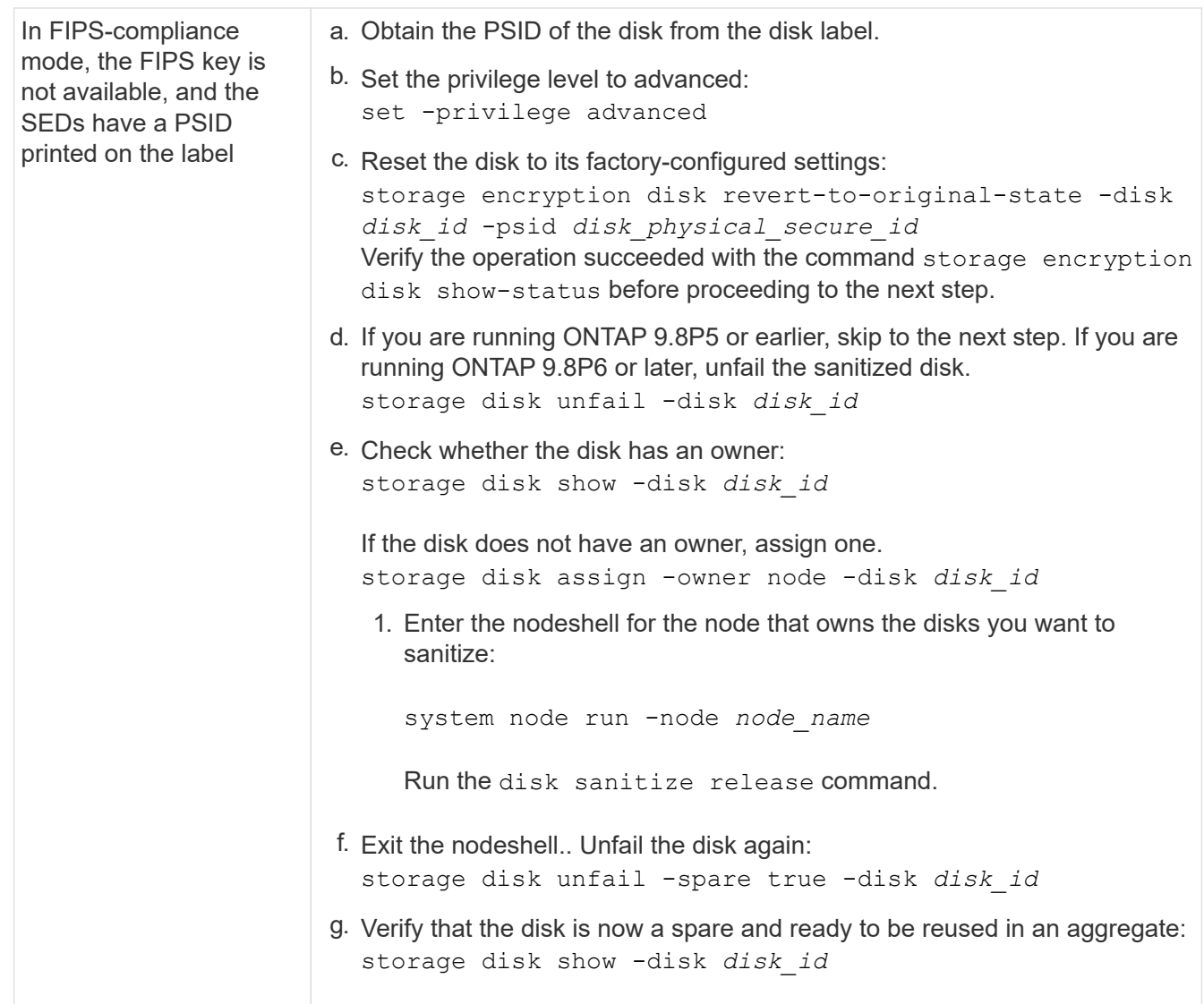

For complete command syntax, see the [command reference](https://docs.netapp.com/us-en/ontap-cli-9141/storage-disk-assign.html).

## <span id="page-29-0"></span>**Return a FIPS drive or SED to unprotected mode**

A FIPS drive or SED is protected from unauthorized access only if the authentication key ID for the node is set to a value other than the default. You can return a FIPS drive or SED to unprotected mode by using the storage encryption disk modify command to set the key ID to the default.

If an HA pair is using encrypting SAS or NVMe drives (SED, NSE, FIPS), you must follow this process for all drives within the HA pair prior to initializing the system (boot options 4 or 9). Failure to do this may result in future data loss if the drives are repurposed.

## **Before you begin**

You must be a cluster administrator to perform this task.

## **Steps**

1. Set the privilege level to advanced:

set -privilege advanced

2. If a FIPS drive is running in FIPS-compliance mode, set the FIPS authentication key ID for the node back to the default MSID 0x0:

storage encryption disk modify -disk *disk\_id* -fips-key-id 0x0

You can use the security key-manager query command to view key IDs.

```
cluster1::> storage encryption disk modify -disk 2.10.11 -fips-key-id
0x0
Info: Starting modify on 14 disks.
        View the status of the operation by using the
        storage encryption disk show-status command.
```
Confirm the operation succeeded with the command:

storage encryption disk show-status

Repeat the show-status command until the numbers in "Disks Begun" and "Disks Done" are the same.

```
cluster1:: storage encryption disk show-status
         FIPS Latest Start Execution Disks
Disks Disks
Node Support Request Timestamp Time (sec) Begun
Done Successful
------- ------- -------- ------------------ ---------- ------
------ ----------
cluster1 true modify 1/18/2022 15:29:38 3 14 5
5
1 entry was displayed.
```
3. Set the data authentication key ID for the node back to the default MSID 0x0:

storage encryption disk modify -disk *disk\_id* -data-key-id 0x0

The value of -data-key-id should be set to 0x0 whether you are returning a SAS or NVMe drive to unprotected mode.

You can use the security key-manager query command to view key IDs.

```
cluster1::> storage encryption disk modify -disk 2.10.11 -data-key-id
0 \times 0Info: Starting modify on 14 disks.
        View the status of the operation by using the
        storage encryption disk show-status command.
```
Confirm the operation succeeded with the command:

storage encryption disk show-status

Repeat the show-status command until the numbers are the same. The operation is complete when the numbers in "disks begun" and "disks done" are the same.

## **Maintenance mode**

Beginning with ONTAP 9.7, you can rekey a FIPS drive from maintenance mode. You should only use maintenance mode if you cannot use the ONTAP CLI instructions in the earlier section.

### **Steps**

1. Set the FIPS authentication key ID for the node back to the default MSID 0x0:

disk encrypt rekey\_fips 0x0 *disklist*

2. Set the data authentication key ID for the node back to the default MSID 0x0:

disk encrypt rekey 0x0 *disklist*

3. Confirm the FIPS authentication key was successfully rekeyed:

disk encrypt show\_fips

4. Confirm data authentication key was successfully rekeyed with:

disk encrypt show

Your output will likely display either the default MSID 0x0 key ID or the 64-character value held by the key server. The Locked? field refers to data-locking.

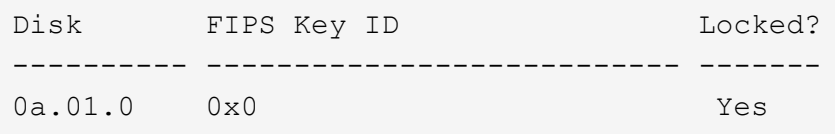

## <span id="page-31-0"></span>**Remove an external key manager connection**

You can disconnect a KMIP server from a node when you no longer need the server. For example, you might disconnect a KMIP server when you are transitioning to volume

## encryption.

### **About this task**

When you disconnect a KMIP server from one node in an HA pair, the system automatically disconnects the server from all cluster nodes.

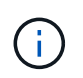

If you plan to continue using external key management after disconnecting a KMIP server, make sure another KMIP server is available to serve authentication keys.

## **Before you begin**

You must be a cluster or SVM administrator to perform this task.

### **Step**

1. Disconnect a KMIP server from the current node:

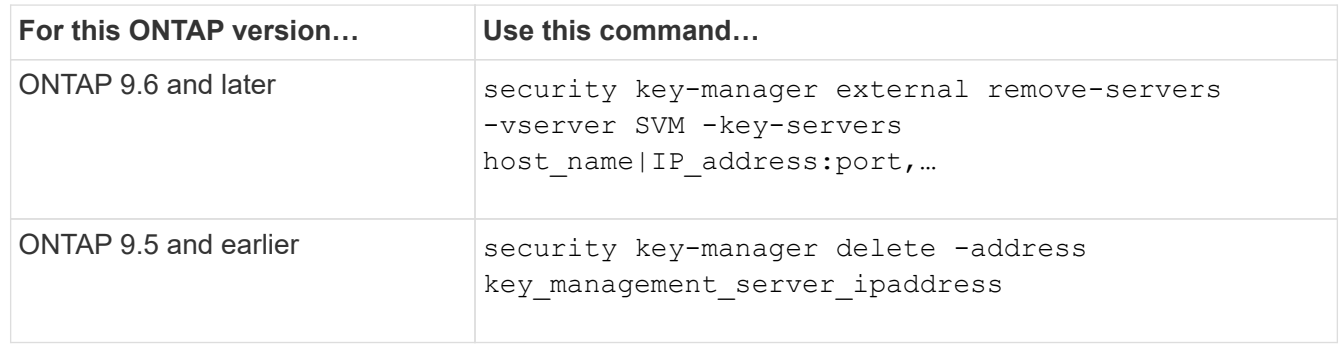

In a MetroCluster environment, you must repeat these commands on both clusters for the admin SVM.

For complete command syntax, see the man pages.

The following ONTAP 9.6 command disables the connections to two external key management servers for cluster1, the first named ks1, listening on the default port 5696, the second with the IP address 10.0.0.20, listening on port 24482:

```
clusterl::> security key-manager external remove-servers -vserver
cluster-1 -key-servers ks1,10.0.0.20:24482
```
## <span id="page-32-0"></span>**Modify external key management server properties**

Beginning with ONTAP 9.6, you can use the security key-manager external modify-server command to change the I/O timeout and user name of an external key management server.

## **Before you begin**

- You must be a cluster or SVM administrator to perform this task.
- Advanced privileges are required for this task.
- In a MetroCluster environment, you must repeat these steps on both clusters for the admin SVM.

**Steps**

1. On the storage system, change to advanced privilege level:

set -privilege advanced

2. Modify external key manager server properties for the cluster:

```
security key-manager external modify-server -vserver admin SVM -key-server
host name|IP_address:port, ... -timeout 1...60 -username user name
```
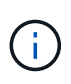

The timeout value is expressed in seconds. If you modify the user name, you are prompted to enter a new password. If you run the command at the cluster login prompt, *admin\_SVM* defaults to the admin SVM of the current cluster. You must be the cluster administrator to modify external key manager server properties.

The following command changes the timeout value to 45 seconds for the cluster1 external key management server listening on the default port 5696:

clusterl::> security key-manager external modify-server -vserver cluster1 -key-server ks1.local -timeout 45

3. Modify external key manager server properties for an SVM (NVE only):

```
security key-manager external modify-server -vserver SVM -key-server
host name|IP address:port, ... -timeout 1...60 -username user name
```
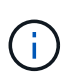

The timeout value is expressed in seconds. If you modify the user name, you are prompted to enter a new password. If you run the command at the SVM login prompt, *SVM* defaults to the current SVM. You must be the cluster or SVM administrator to modify external key manager server properties.

The following command changes the username and password of the svm1 external key management server listening on the default port 5696:

```
svml::> security key-manager external modify-server -vserver svm11 -key
-server ks1.local -username svmluser
Enter the password:
Reenter the password:
```
4. Repeat the last step for any additional SVMs.

## <span id="page-33-0"></span>**Transition to external key management from onboard key management**

If you want to switch to external key management from onboard key management, you must delete the onboard key management configuration before you can enable external key management.

## **Before you begin**

• For hardware-based encryption, you must reset the data keys of all FIPS drives or SEDs to the default value.

[Returning a FIPS drive or SED to unprotected mode](#page-29-0)

• For software-based encryption, you must unencrypt all volumes.

[Unencrypting volume data](#page-2-1)

• You must be a cluster administrator to perform this task.

### **Step**

1. Delete the onboard key management configuration for a cluster:

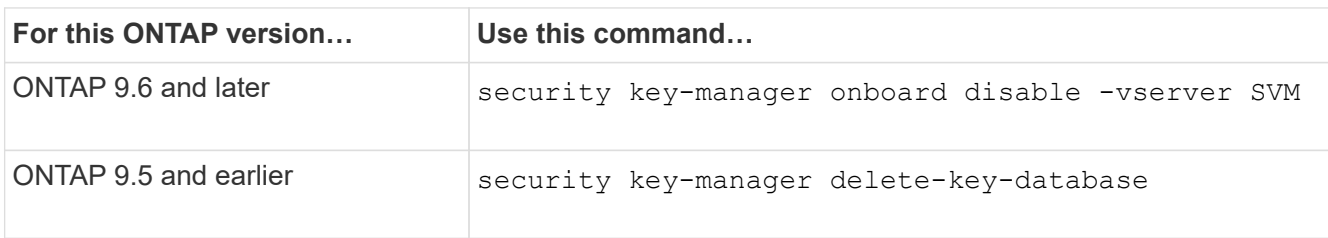

For complete command syntax, see the [ONTAP manual pages.](http://docs.netapp.com/ontap-9/topic/com.netapp.doc.dot-cm-cmpr/GUID-5CB10C70-AC11-41C0-8C16-B4D0DF916E9B.html)

## <span id="page-34-0"></span>**Transition to onboard key management from external key management**

If you want to switch to onboard key management from external key management, you must delete the external key management configuration before you can enable onboard key management.

**Before you begin**

• For hardware-based encryption, you must reset the data keys of all FIPS drives or SEDs to the default value.

[Returning a FIPS drive or SED to unprotected mode](#page-29-0)

• You must have deleted all external key manager connections.

[Deleting an external key manager connection](#page-31-0)

• You must be a cluster administrator to perform this task.

## **Procedure**

The steps to transition your key management depend on the version of ONTAP you are using.

### **ONTAP 9.6 and later**

1. Change to the advanced privilege level:

```
set -privilege advanced
```
2. Use the command:

security key-manager external disable -vserver *admin\_SVM*

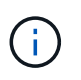

In a MetroCluster environment, you must repeat the command on both clusters for the admin SVM.

## **ONTAP 9.5 and earlier**

```
Use the command:
security key-manager delete-kmip-config
```
## <span id="page-35-0"></span>**What happens when key management servers are not reachable during the boot process**

ONTAP takes certain precautions to avoid undesired behavior in the event that a storage system configured for NSE cannot reach any of the specified key management servers during the boot process.

If the storage system is configured for NSE, the SEDs are rekeyed and locked, and the SEDs are powered on, the storage system must retrieve the required authentication keys from the key management servers to authenticate itself to the SEDs before it can access the data.

The storage system attempts to contact the specified key management servers for up to three hours. If the storage system cannot reach any of them after that time, the boot process stops and the storage system halts.

If the storage system successfully contacts any specified key management server, it then attempts to establish an SSL connection for up to 15 minutes. If the storage system cannot establish an SSL connection with any specified key management server, the boot process stops and the storage system halts.

While the storage system attempts to contact and connect to key management servers, it displays detailed information about the failed contact attempts at the CLI. You can interrupt the contact attempts at any time by pressing Ctrl-C.

As a security measure, SEDs allow only a limited number of unauthorized access attempts, after which they disable access to the existing data. If the storage system cannot contact any specified key management servers to obtain the proper authentication keys, it can only attempt to authenticate with the default key which leads to a failed attempt and a panic. If the storage system is configured to automatically reboot in case of a panic, it enters a boot loop which results in continuous failed authentication attempts on the SEDs.

Halting the storage system in these scenarios is by design to prevent the storage system from entering a boot loop and possible unintended data loss as a result of the SEDs locked permanently due to exceeding the safety limit of a certain number of consecutive failed authentication attempts. The limit and the type of lockout protection depends on the manufacturing specifications and type of SED:

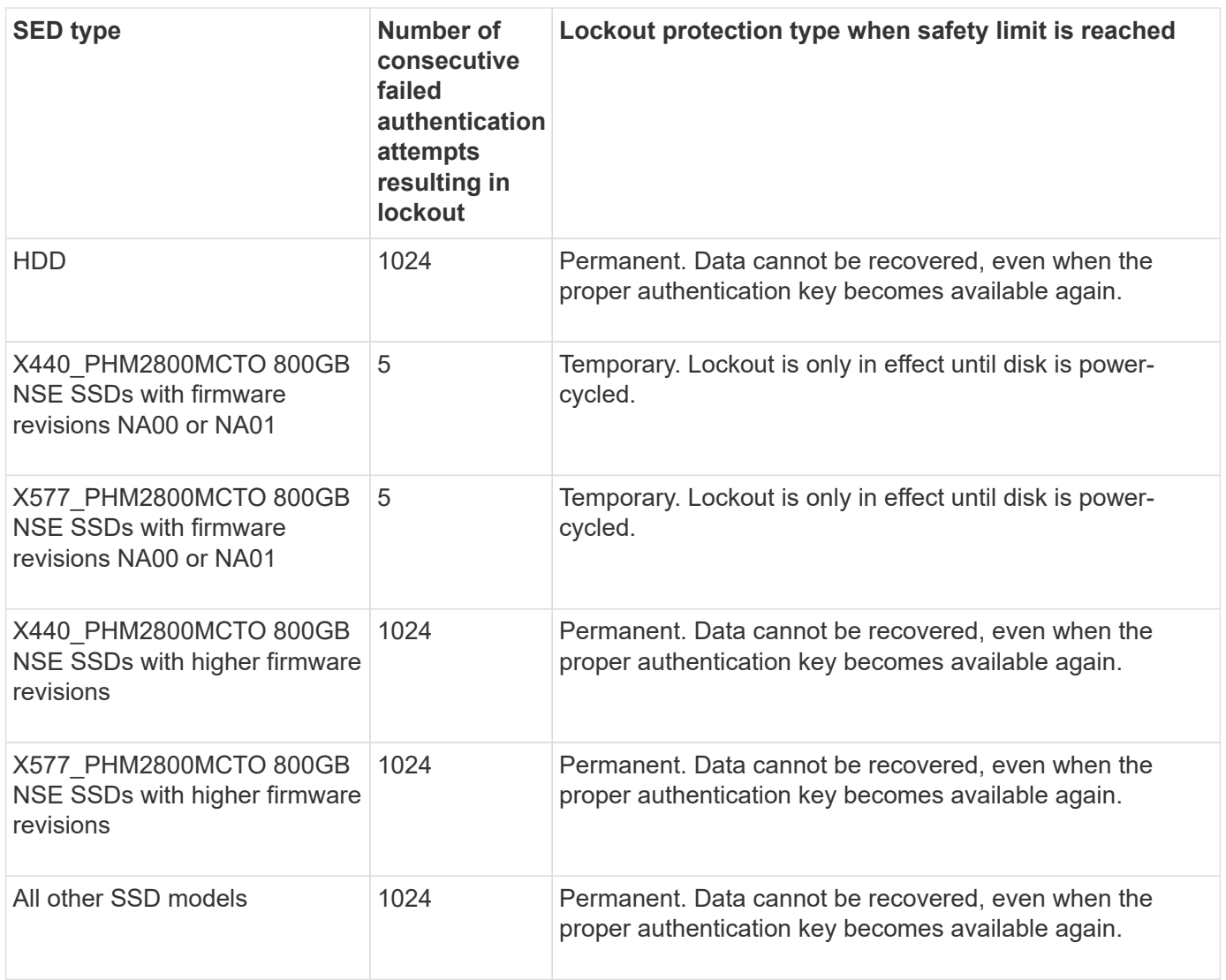

For all SED types, a successful authentication resets the try count to zero.

If you encounter this scenario where the storage system is halted due to failure to reach any specified key management servers, you must first identify and correct the cause for the communication failure before you attempt to continue booting the storage system.

## <span id="page-36-0"></span>**Disable encryption by default**

Beginning with ONTAP 9.7, aggregate and volume encryption is enabled by default if you have a volume encryption (VE) license and use an onboard or external key manager. If necessary, you can disable encryption by default for the entire cluster.

## **Before you begin**

You must be a cluster administrator to perform this task, or an SVM administrator to whom the cluster administrator has delegated authority.

## **Step**

1. To disable encryption by default for the entire cluster in ONTAP 9.7 or later, run the following command:

```
options -option-name encryption.data_at_rest_encryption.disable_by_default
```
-option-value on

## **Copyright information**

Copyright © 2024 NetApp, Inc. All Rights Reserved. Printed in the U.S. No part of this document covered by copyright may be reproduced in any form or by any means—graphic, electronic, or mechanical, including photocopying, recording, taping, or storage in an electronic retrieval system—without prior written permission of the copyright owner.

Software derived from copyrighted NetApp material is subject to the following license and disclaimer:

THIS SOFTWARE IS PROVIDED BY NETAPP "AS IS" AND WITHOUT ANY EXPRESS OR IMPLIED WARRANTIES, INCLUDING, BUT NOT LIMITED TO, THE IMPLIED WARRANTIES OF MERCHANTABILITY AND FITNESS FOR A PARTICULAR PURPOSE, WHICH ARE HEREBY DISCLAIMED. IN NO EVENT SHALL NETAPP BE LIABLE FOR ANY DIRECT, INDIRECT, INCIDENTAL, SPECIAL, EXEMPLARY, OR CONSEQUENTIAL DAMAGES (INCLUDING, BUT NOT LIMITED TO, PROCUREMENT OF SUBSTITUTE GOODS OR SERVICES; LOSS OF USE, DATA, OR PROFITS; OR BUSINESS INTERRUPTION) HOWEVER CAUSED AND ON ANY THEORY OF LIABILITY, WHETHER IN CONTRACT, STRICT LIABILITY, OR TORT (INCLUDING NEGLIGENCE OR OTHERWISE) ARISING IN ANY WAY OUT OF THE USE OF THIS SOFTWARE, EVEN IF ADVISED OF THE POSSIBILITY OF SUCH DAMAGE.

NetApp reserves the right to change any products described herein at any time, and without notice. NetApp assumes no responsibility or liability arising from the use of products described herein, except as expressly agreed to in writing by NetApp. The use or purchase of this product does not convey a license under any patent rights, trademark rights, or any other intellectual property rights of NetApp.

The product described in this manual may be protected by one or more U.S. patents, foreign patents, or pending applications.

LIMITED RIGHTS LEGEND: Use, duplication, or disclosure by the government is subject to restrictions as set forth in subparagraph (b)(3) of the Rights in Technical Data -Noncommercial Items at DFARS 252.227-7013 (FEB 2014) and FAR 52.227-19 (DEC 2007).

Data contained herein pertains to a commercial product and/or commercial service (as defined in FAR 2.101) and is proprietary to NetApp, Inc. All NetApp technical data and computer software provided under this Agreement is commercial in nature and developed solely at private expense. The U.S. Government has a nonexclusive, non-transferrable, nonsublicensable, worldwide, limited irrevocable license to use the Data only in connection with and in support of the U.S. Government contract under which the Data was delivered. Except as provided herein, the Data may not be used, disclosed, reproduced, modified, performed, or displayed without the prior written approval of NetApp, Inc. United States Government license rights for the Department of Defense are limited to those rights identified in DFARS clause 252.227-7015(b) (FEB 2014).

## **Trademark information**

NETAPP, the NETAPP logo, and the marks listed at<http://www.netapp.com/TM>are trademarks of NetApp, Inc. Other company and product names may be trademarks of their respective owners.